# Gérer la fenêtre de configuration rapide - Smartphone android

Ce tutoriel vous apprendra à retrouver rapidement certaines fonctionnalités sur votre smartphone et à les activer et désactiver .

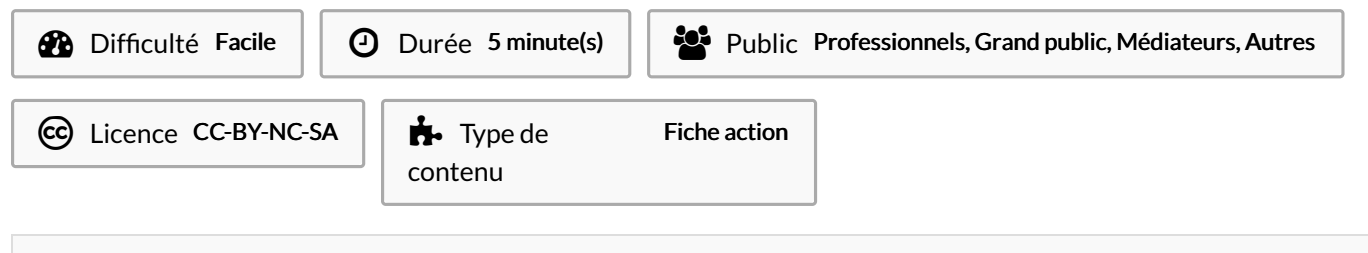

#### Sommaire

[Introduction](#page-0-0)

Étape 1 - Ouvrir la fenêtre de configuration rapide

Étape 2 - Ouvrir toute la fenêtre de configuration rapide

Étape 3 - Activer ou désactiver des [paramètres](#page-3-0)

Étape 4 - Ouvrir les paramètres à partir de la fenêtre de configuration rapide

**Commentaires** 

## <span id="page-0-0"></span>Introduction

La fenêtre de configuration rapide vous permet de consulter et modifier vos paramètres (activer/désactiver des fonctions par exemple).

#### <span id="page-0-1"></span>Étape 1 - Ouvrir la fenêtre de configuration rapide

1. Pour voir les premiers paramètres, balayez votre écran du haut vers le bas.

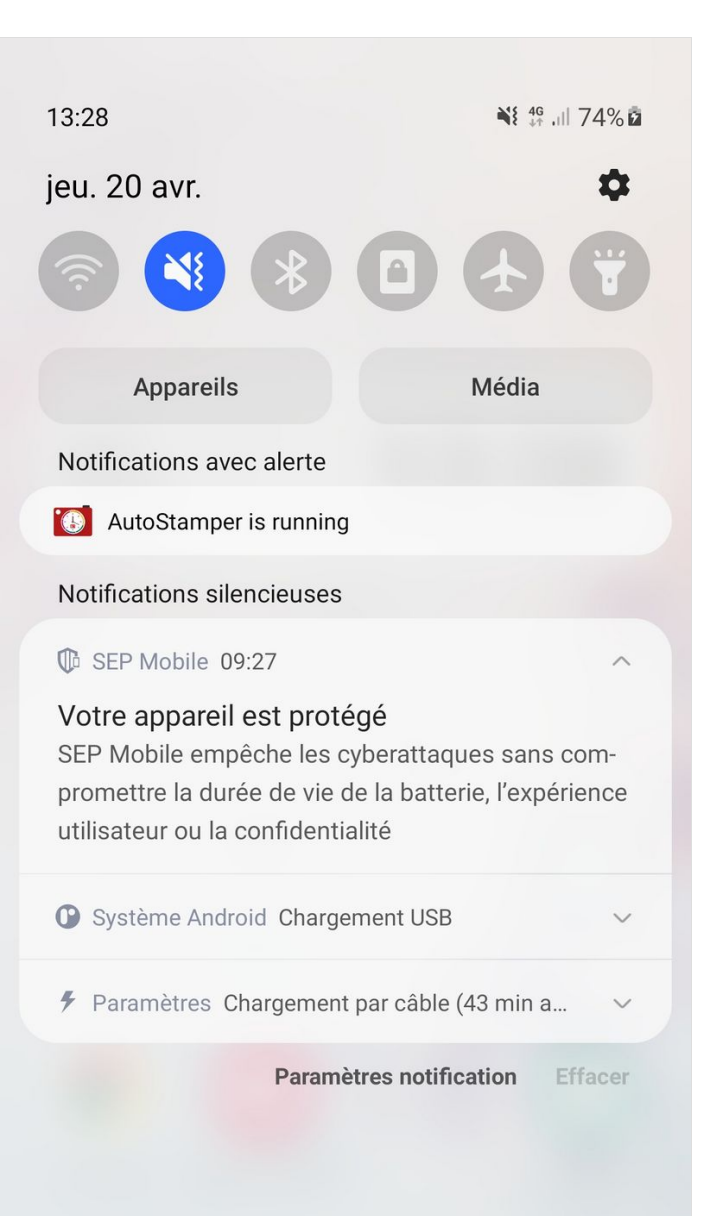

### <span id="page-2-0"></span>Étape 2 - Ouvrir toute la fenêtre de configuration rapide

1. Pour accéder à toute la palette, balayez à nouveau l'écran vers le bas.

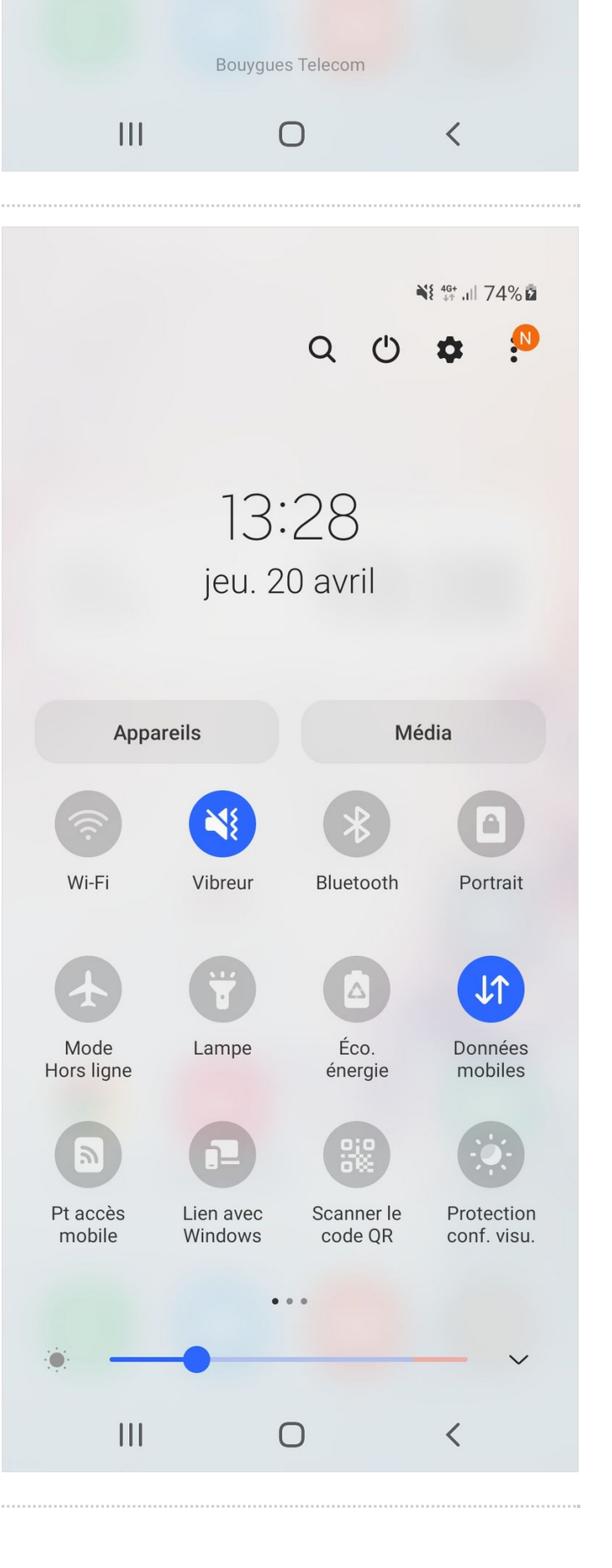

#### <span id="page-3-0"></span>Étape 3 - Activer ou désactiver des paramètres

1. Appuyez une fois sur l'un dès paramètres pour l'activer ou le désactiver.

Les paramètres grisés sont désactivés. Les paramètres en bleu sont activés.

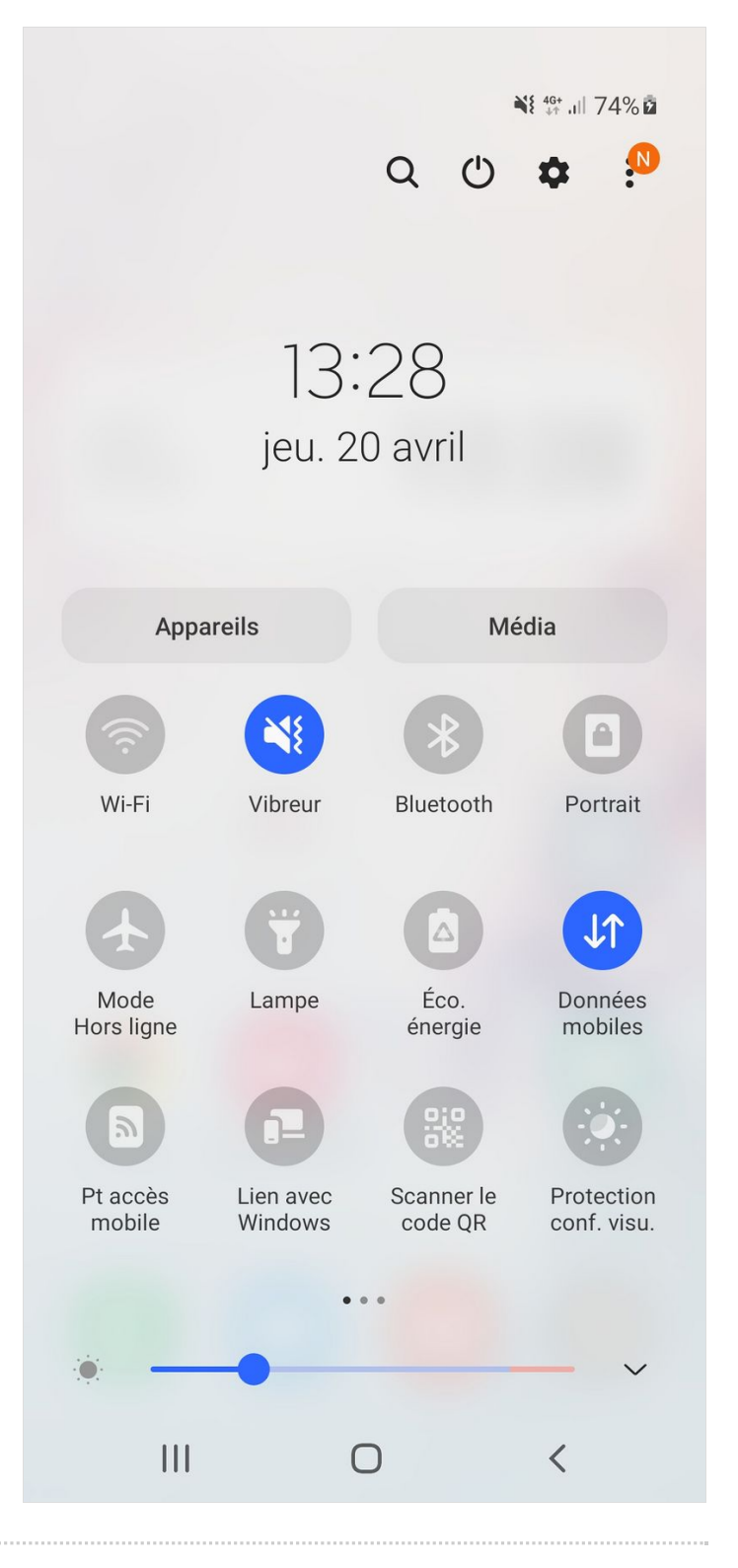

#### <span id="page-3-1"></span>Étape 4 - Ouvrir les paramètres à partir de la fenêtre de configuration rapide

- 1. Pour afficher plus d'options concernant un paramètre, maintenir un appui sur son icône pendant 2 secondes.
- 2. Une nouvelle page apparaît, celle-ci contient des paramètres avancés (détaillés).

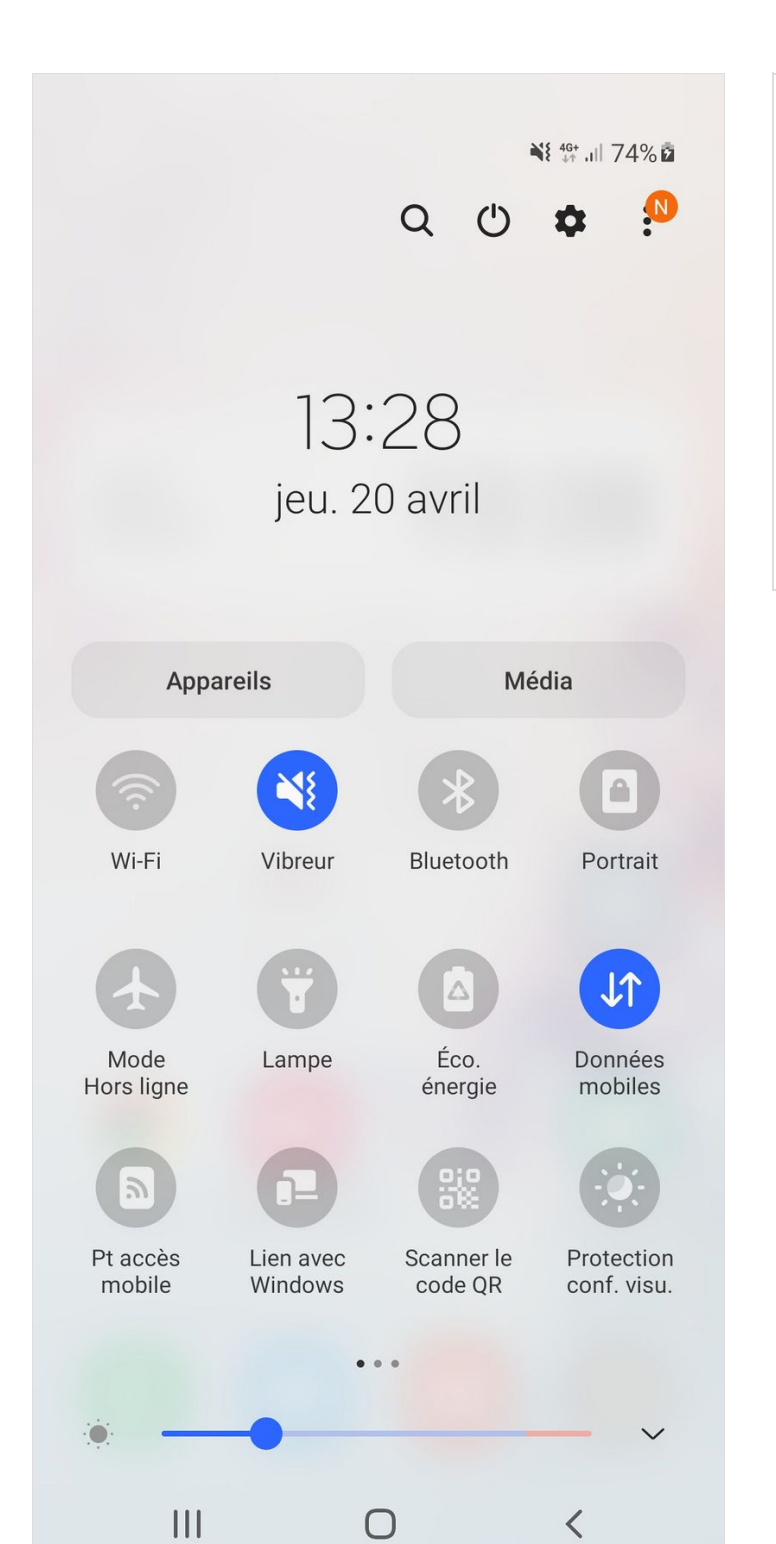

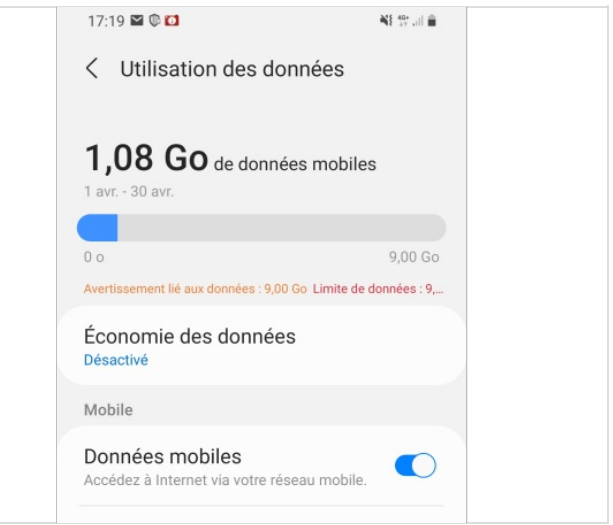